## **Framgangsmåte App store**

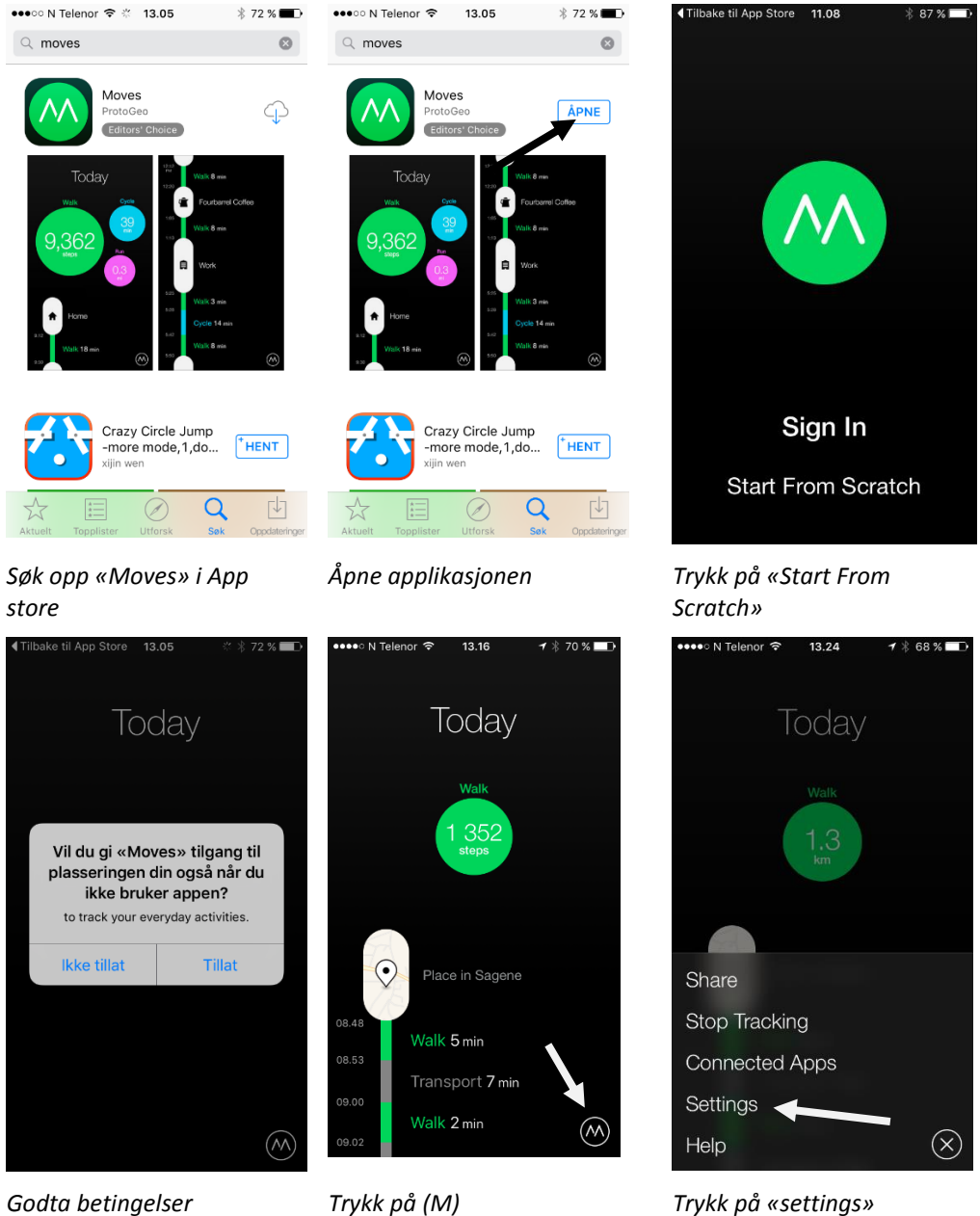

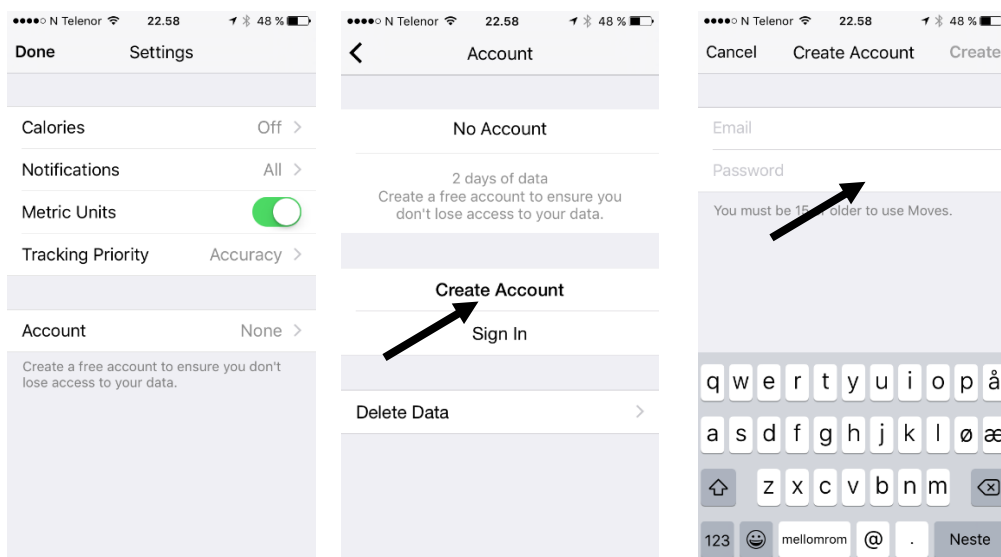

22.59

Today

Walk

4 604

Place in Sagene<br>Walking 7 min

Transport 10 min

Walk 4 min

1 % 47 % ■■

••••○ N Telenor ক

 $\odot$ 

08.50

09.00

## *Trykk på «Account (None)» Trykk på «create account» Fyll inn e-post og passord*

••••• N Telenor କ 22.58  $7$   $*$  47 % Cancel Create Account Create hbs@toi.no .......  $\bullet$ Password strength: Good 1 2 3 4 5 6 7 8 9 0  $-$  / : ; ( ) kr & @ "  $\# +=$  $\ddot{\cdot}$  $\pm$  $\pmb{\prime}$  $\textcircled{\scriptsize{x}}$ ÷.  $\overline{1}$ ABC mellomrom Ferdig

*Trykk på «create» og klikk deg tilbake.* 

Walk 2 min  $\circledS$ *Hovedbildet vil se slik ut. Da er det bare å avslutte appen. Og denne vil kjøre i bakgrunnen og logge* 

*reiseaktiviteten din.*

*Appen bruker noe batteri, men det er tilstrekkelig å lade telefonen én gang per dag (natt).*